# How to run queries against the database?

As most of the databases in the world, our database uses a special language named SQL (Structured Query Language) to execute queries.

This language allows different operations, but the most common is to retrieve the data. For this purpose SELECT statement is used.

## **How SELECT works?**

Well, it is quite intuitive once you know the basic things.

First is good to know:

- The name of the table that you want to query.
- The structure of the table (fields, data types...)

Let's start with an example:

1) We want to retrieve all the data included in the table: **expression\_info.** The list of tables available is shown in the drop menu Table Info:

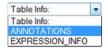

2) Selecting the option **expression\_info**, a description of the table will appear on the botton:

#### EXPRESSION\_INFO -

| cluster_id | cluster_name | cluster_sequence | EXT         | WT          | ECTO        |
|------------|--------------|------------------|-------------|-------------|-------------|
| int(11)    | varchar(30)  | text             | smallint(6) | smallint(6) | smallint(6) |
| ( [        | 111          |                  |             |             | ,           |

### ... and scrolling:

|             |             |             |             | 111         |             |
|-------------|-------------|-------------|-------------|-------------|-------------|
| smallint(6) | smallint(6) | smallint(6) | smallint(6) | smallint(6) | smallint(6) |
| ECTO        | ENDO        | NANOS       | PA          | LPS         | FLAG        |

This basically means that:

The table "expression\_info" has 10 fields (columns) with names: cluster\_id, cluster\_name, EXT, WT, ECTO, ENDO, NANOS, PA, LPS and FLAG. It also indicates the type of the data: numeric (int or smallint) or text (varchar, longtext).

Continued on next page...

3) Now we are going to construct and run our first query (retrieve all the data from a given table).

Just type the following on the query field:

SELECT \* FROM expression\_info

Which it means: Retrieve (SELECT) all the fields (\*) FROM table named: expression\_info.

| SELECT *<br>FROM expression_info |                         |  |
|----------------------------------|-------------------------|--|
|                                  |                         |  |
|                                  |                         |  |
|                                  |                         |  |
| Limit Query results to: 1000     | rows (0 for no limits). |  |

- NOTE: The syntax is case insensitive, so "SELECT" is the same as "select" or "SElecT". The same happens with the column names and symbols.
- 4) Press the button Execute Query and a table with the results should appear (If not, check that you have wrote the query correctly):

| CHAR  | _          | hant to create quick ba | e under the column name. Op<br>r charts. First select the rows u<br>ave the results in CSV format. |      |      | <= or a range | (N1 N2) ca | n be used in n | umeric colun | ins. |      |   |
|-------|------------|-------------------------|----------------------------------------------------------------------------------------------------|------|------|---------------|------------|----------------|--------------|------|------|---|
| Check | cluster_id | cluster_name            | cluster_sequence                                                                                   | EXT  | WT   | ECTO          | ENDO       | NANOS          | PA           | LPS  | FLAG | 1 |
| 1     |            |                         |                                                                                                    |      |      |               |            |                |              |      |      | 1 |
|       | 1          | HAEP_T-CDS_v02_1        | TGTTAGAGAGATTGTTGGAT                                                                               | 179  | 430  | 3             | 32         | 0              | 27           | 11   | 28   |   |
|       | 2          | HAEP_T-CDS_v02_2        | ATGTAGCATTATATTGATTAA                                                                              | 382  | 318  | 1194          | 15         | 30             | 172          | 38   | 176  |   |
|       | 3          | HAEP_T-CDS_v02_3        | AAGATTTACTGAATCTATCC                                                                               | 166  | 189  | 3             | 106        | 4              | 30           | 30   | 46   |   |
|       | 4          | HAEP_T-CDS_v02_4        | GTCAATATATAGAGCATACTC                                                                              | 7    | 6    | 1             | 3          | 1              | 0            | 0    | 0    |   |
|       | 5          | HAEP_T-CDS_v02_5        | TGGTAAGCTAGCAGGTTGC                                                                                | 62   | 27   | 33            | 10         | 51             | 7            | 3    | 5    |   |
|       | 6          | HAEP_T-CDS_v02_6        | CCACAATTCGTAAGCTACG                                                                                | 0    | 3    | 0             | 0          | 0              | 0            | 0    | 2    |   |
|       | 7          | HAEP_T-CDS_v02_7        | AAAACGGTGCCAAGAGTAA                                                                                | 171  | 1368 | 20            | 22         | 16             | 99           | 93   | 67   |   |
|       | 8          | HAEP_T-CDS_v02_8        | TGTGAAAGATTTGAGTATGA                                                                               | 1    | 7    | 0             | 0          | 0              | 0            | 0    | 0    |   |
|       | 9          | HAEP_T-CDS_v02_9        | TTAAACCTAAAATCTCATCG                                                                               | 4    | 9    | 0             | 0          | 0              | 0            | 0    | 0    |   |
|       | 10         | HAEP_T-CDS_v02_10       | GAAGTTTTATGTCCAGGAAC                                                                               | 1243 | 1269 | 1873          | 31         | 103            | 262          | 116  | 292  |   |
|       | 11         | HAEP_T-CDS_v02_11       | GTCATCTACTGTAATGGAG1                                                                               | 28   | 66   | 21            | 1          | 2              | 5            | 1    | 9    |   |
|       | 12         | HAEP_T-CDS_v02_12       | AATAAAGTGGATTCTAAAGC                                                                               | 555  | 1281 | 59            | 41         | 36             | 69           | 63   | 105  |   |
|       | 13         | HAEP_T-CDS_v02_13       | CAACTCTTATGAAGCACTTC                                                                               | 26   | 27   | 16            | 2          | 5              | 10           | 5    | 9    |   |
|       | 14         | HAEP_T-CDS_v02_14       | AGGCAGCAATGTCGAAAGT                                                                                | 20   | 11   | 0             | 1          | 0              | 0            | 0    | 0    |   |

IMPORTANT: The results are limited to 1000 rows by default. Depending of the query, the results can be very large and memory consuming.

# Saving results as CSV

In order to export the result to a file, the button Save as CSV can be used. This will save the results and the filters applied on the table in a CSV file that one can download to the computer and open in Ms Excel, for example.

## **Hiding Columns**

**Question:** How can I retrieve only data from columns ECTO and NANOS, for example? **Answer:** Just change the \* for the field names separated by commas (,).

# SELECT ECTO,NANOS

FROM expression\_info

| FILTER | S: An addition | al filter field | is available under the column name. Operators: = , > , < , >= , <= or a range (N1 N2) can be used in numeric columns |
|--------|----------------|-----------------|----------------------------------------------------------------------------------------------------|
| SAVE A | S CSV: Press   | Save as C       | SV to save the results in CSV format.                                                                                |
| Check  | ECTO           | NANOS           |                                                                                                    |
| -      |                | 1               |                                                                                                    |
|        | 3              | 0<br>30         |                                                                                                    |
| 0      | 3              | 4               |                                                                                                    |
| 0      | 1              | 4               |                                                                                                    |
|        | 33             | 51              |                                                                                                    |
|        | 0              | 0               |                                                                                                    |
| 0      | 20             | 16              |                                                                                                    |
| 0      | 0              | 0               |                                                                                                    |
|        | 0              | 0               |                                                                                                    |
| 0      | 1873           | 103             |                                                                                                    |
| See.   |                | 2               |                                                                                                    |
| 0      | 21             |                 |                                                                                                    |

But, where are the references for these values?

Ok, normally you also need to show the ID or the name. Just add them:

## SELECT **cluster\_id**, cluster\_name, ECTO, NANOS FROM expression\_info

|       | S: An addition |                   |      |       | Operators: = , > , < , >= , <= or a range (N1 N2) can be used in numeric colut. |
|-------|----------------|-------------------|------|-------|---------------------------------------------------------------------------------|
| Check | CLUSTER_ID     | CLUSTER_NAME      | ECTO | NANOS |                                                                                 |
| 1     | 1              |                   |      |       | 1                                                                               |
|       | 1              | HAEP_T-CDS_v02_1  | 3    | 0     |                                                                                 |
|       | 2              | HAEP_T-CDS_v02_2  | 1194 | 30    |                                                                                 |
|       | 3              | HAEP_T-CDS_v02_3  | 3    | 4     |                                                                                 |
|       | 4              | HAEP_T-CDS_v02_4  | 1    | 1     |                                                                                 |
|       | 5              | HAEP_T-CDS_v02_5  | 33   | 51    |                                                                                 |
|       | 6              | HAEP_T-CDS_v02_6  | 0    | 0     |                                                                                 |
|       | 7              | HAEP_T-CDS_v02_7  | 20   | 16    |                                                                                 |
|       | 8              | HAEP_T-CDS_v02_8  | 0    | 0     |                                                                                 |
|       | 9              | HAEP_T-CDS_v02_9  | 0    | 0     |                                                                                 |
|       | 10             | HAEP_T-CDS_v02_10 | 1873 | 103   |                                                                                 |
|       | 11             | HAEP_T-CDS_v02_11 | 21   | 2     |                                                                                 |
|       | 12             | HAEP_T-CDS_v02_12 | 59   | 36    |                                                                                 |
|       | 13             | HAEP_T-CDS_v02_13 | 16   | 5     |                                                                                 |

# **Ordering Data**

Question: How do I order the data ascendant or descendant? Answer: There are two possibilities:

1) Click on the column's header. This will order the values of this column ascendant or descendant alternatively.

|       | RS: An additio | nal filter field is available<br>Save as CSV to sav | under the colu<br>e the results i |       | ÷  | :=,>,< | , >= , <= 0 | r a range (N | L N2) ca | n be used ir | numeric columns |
|-------|----------------|-----------------------------------------------------|-----------------------------------|-------|----|--------|-------------|--------------|----------|--------------|-----------------|
| Check | CLUSTER_ID     | CLUSTER_NAME                                        | ЕСТО                              | NANOS | l. |        |             |              |          |              |                 |
|       |                |                                                     |                                   |       | l. |        |             |              |          |              |                 |
|       | 6              | HAEP_T-CDS_v02_6                                    | 0                                 | 0     |    |        |             |              |          |              |                 |
|       | 8              | HAEP_T-CDS_v02_8                                    | 0                                 | 0     |    |        |             |              |          |              |                 |
|       | 9              | HAEP_T-CDS_v02_9                                    | 0                                 | 0     |    |        |             |              |          |              |                 |
|       | 14             | HAEP_T-CDS_v02_14                                   | 0                                 | 0     |    |        |             |              |          |              |                 |
|       | 17             | HAEP_T-CDS_v02_17                                   | 0                                 | 3     |    |        |             |              |          |              |                 |
|       | 18             | HAEP_T-CDS_v02_18                                   | 0                                 | 2     |    |        |             |              |          |              |                 |
|       | 19             | HAEP_T-CDS_v02_19                                   | 0                                 | 0     |    |        |             |              |          |              |                 |
|       | 25             | HAEP_T-CDS_v02_25                                   | 0                                 | 0     |    |        |             |              |          |              |                 |
|       | 45             | HAEP_T-CDS_v02_45                                   | 0                                 | 0     |    |        |             |              |          |              |                 |
|       | 59             | HAEP_T-CDS_v02_59                                   | 0                                 | 2     |    |        |             |              |          |              |                 |
|       | 69             | HAEP_T-CDS_v02_69                                   | 0                                 | 0     |    |        |             |              |          |              |                 |
|       | 75             | HAEP_T-CDS_v02_75                                   | 0                                 | 2     |    |        |             |              |          |              |                 |
|       | 77             | HAEP_T-CDS_v02_77                                   | 0                                 | 0     |    |        |             |              |          |              |                 |
|       | 78             | HAEP_T-CDS_v02_78                                   | 0                                 | 9     |    |        |             |              |          |              |                 |

2) Use the clause ORDER BY in your query. Use ASC or DESC to indicate the order.

SELECT cluster\_id,cluster\_name,ECTO,NANOS FROM expression\_info ORDER BY ECTO DESC

|        |              |                     |               |              | Operators: = , > , < , >= , <= or a range (N1 $$ N2) can be used in numeric column |
|--------|--------------|---------------------|---------------|--------------|------------------------------------------------------------------------------------|
| SAVE A | S CSV: Press | Save as CSV to save | e the results | in CSV forma | ət.                                                                                |
| heck C | CLUSTER_ID   | CLUSTER_NAME        | ECTO          | NANOS        |                                                                                    |
| Ľ      |              | 1                   |               | 1            | 1                                                                                  |
|        | 4171         | HAEP_T-CDS_v02_4171 | 3046          | 212          |                                                                                    |
|        | 10           | HAEP_T-CDS_v02_10   | 1873          | 103          |                                                                                    |
|        | 5863         | HAEP_T-CDS_v02_5863 | 1836          | 20           |                                                                                    |
|        | 1038         | HAEP_T-CDS_v02_1038 | 1470          | 2174         |                                                                                    |
|        | 4499         | HAEP_T-CDS_v02_4499 | 1410          | 15           |                                                                                    |
|        | 4511         | HAEP_T-CDS_v02_4511 | 1245          | 130          |                                                                                    |
|        | 4402         | HAEP_T-CDS_v02_4402 | 1204          | 72           |                                                                                    |
|        | 2            | HAEP_T-CDS_v02_2    | 1194          | 30           |                                                                                    |
|        | 51           | HAEP_T-CDS_v02_51   | 1193          | 1254         |                                                                                    |
|        | 604          | HAEP_T-CDS_v02_604  | 1161          | 475          |                                                                                    |
|        | 4289         | HAEP_T-CDS_v02_4289 | 1074          | 33           |                                                                                    |
|        | 4791         | HAEP_T-CDS_v02_4791 | 1050          | 377          |                                                                                    |
|        | 1815         | HAEP_T-CDS_v02_1815 | 1046          | 110          |                                                                                    |
|        | 4955         | HAEP_T-CDS_v02_4955 | 1042          | 41           |                                                                                    |

# **Filtering Data**

**Question**: How do I filter the data? **Answer**: There are two possibilities:

1) Use the filter fields on the column header (text or numeric data):

For numeric values the following operators are available:

equal to = N greater than > N lesser than < N lesser or equal <= N greater or equal >= N range of values N1 .. N2

#### SELECT cluster\_id, cluster\_name, ECTO, NANOS FROM expression\_info (1000 results)

FILTERS: An additional filter field is available under the column name. Operators: = , > , < , >= , <= or a range (N1 .. N2) can be used in numeric columns.

| Check | CLUSTER_ID | CLUSTER_NAME       | ECTO | A NANOS |
|-------|------------|--------------------|------|---------|
|       |            |                    | >100 | <20     |
|       | 83         | HAEP_T-CDS_v02_83  | 312  | 13      |
|       | 102        | HAEP_T-CDS_v02_102 | 239  | 2       |
|       | 113        | HAEP_T-CDS_v02_113 | 200  | 8       |
|       | 168        | HAEP_T-CDS_v02_168 | 782  | 7       |
|       | 532        | HAEP_T-CDS_v02_532 | 136  | 7       |

### SELECT cluster\_id, cluster\_name, ECTO, NANOS FROM expression\_info (1000 results)

FILTERS: An additional filter field is available under the column name. Operators: = , > , < , >= , <= or a range (N1 ... N2) can be used in numeric columns.

SAVE AS CSV: Press  $\fbox{Save as CSV}$  to save the results in CSV format.

SAVE AS CSV: Press Save as CSV to save the results in CSV format.

| Check | CLUSTER_I | D CLUSTER_NAME     | ECTO / | NANOS |
|-------|-----------|--------------------|--------|-------|
|       | ľ         | 1                  | >100   | 020   |
|       | 83        | HAEP_T-CDS_v02_83  | 312    |       |
|       | 102       | HAEP_T-CDS_v02_102 | 239    | 2     |
|       | 113       | HAEP_T-CDS_v02_113 | 200    | 8     |
|       | 168       | HAEP_T-CDS_v02_168 | 782    | 7     |
|       | 532       | HAEP_T-CDS_v02_532 | 136    | 7     |

2) Use the clause WHERE and then the condition of your filter (it allows more complex filters):

#### SELECT cluster\_id,cluster\_name,ECTO,NANOS FROM expression\_info WHERE ECTO>400

| FILTER: |           | r_id,cluster_name,l<br>nal filter field is available o<br>Save as CSV to save | inder the co | lumn name. Op |
|---------|-----------|-------------------------------------------------------------------------------|--------------|---------------|
| Check C | LUSTER_ID | CLUSTER_NAME                                                                  | ECTO         | NANOS         |
| Г       |           |                                                                               |              |               |
| 0       | 2         | HAEP_T-CDS_v02_2                                                              | 1194         | 30            |
| 0       | 10        | HAEP_T-CDS_v02_10                                                             | 1873         | 103           |
|         | 23        | HAEP_T-CDS_v02_23                                                             | 487          | 357           |
| D       | 26        | HAEP_T-CDS_v02_26                                                             | 723          | E40           |
|         | 27        | HAEP_T-CDS_v02_27                                                             | 625          | 106           |
| •       | 32        | HAEP_T-CDS_v02_32                                                             | 765          | 55            |
|         | 51        | HAEP_T-CDS_v02_51                                                             | 1193         | 1254          |
| 0       | 65        | HAEP_T-CDS_v02_65                                                             | 726          | 21            |
|         | 72        | HAEP_T-CDS_v02_72                                                             | 652          | 1320          |
| 0       | 128       | HAEP_T-CDS_v02_128                                                            | 413          | 48            |
| •       | 131       | HAEP_T-CDS_v02_131                                                            | 483          | 43            |

Example with arithmetical and logical operations:

SELECT cluster\_id,cluster\_name,ECTO,NANOS FROM expression\_info WHERE NANOS/ECTO>100

SELECT cluster\_id,cluster\_name,ECTO,NANOS FROM expression\_info WHERE NANOS/ECTO>100 (2 results)

FILTERS: An additional filter field is available under the column name. Operators: = , > , < , >= , <= or a range (N1 .. N2) can be used in numeric columns.

| Check | CLUSTER_ID | CLUSTER_NAME         | ECTO | NANOS |
|-------|------------|----------------------|------|-------|
|       | 19537      | HAEP_T-CDS_v02_19537 | 2    | 260   |
|       | 43863      | HAEP_T-CDS_v02_43863 | 1    | 111   |

SELECT cluster\_id,cluster\_name,WT,EXT,ECTO,NANOS FROM expression\_info WHERE NANOS/ECTO>100 AND WT+EXT>200

| SEL   | LECT CLU      | STER_ID,CLUSTER_N                  | AME,W       | /T,E     | XT,EC    | TO,NA   | NOS      | FROM        | XPRESSION_INFO WHERE NANOS/ECTO>100 AND WT+EXT>200 limit 1000; (1 results)                                      |
|-------|---------------|------------------------------------|-------------|----------|----------|---------|----------|-------------|----------------------------------------------------------------------------------------------------|
| FILT  | ERS: An addit | tional filter field is available u | inder the o | colum    | n name.  | Operati | orsi = , | , > , < , > | , <= or a range (N1 N2) can be used in numeric columns,                                                         |
| SAVE  | E AS CSV: Pre | ss Save as CSV to save             | the resul   | lts in ( | CSV form | nat.    |          |             |                                                                                                    |
|       |               |                                    |             |          |          |         |          |             |                                                                                                    |
|       | Les merres a  |                                    | 10.07       |          | -        | 1 =     |          | 1           | En la constante de la constante de la constante de la constante de la constante de la constante de la constante |
| Check | CLUSTER_I     | D CLUSTER_NAME                     | WT          | 1        | EXT      | E(      | сто      | NANO        |                                                                                                    |
| Check | CLUSTER_II    | D CLUSTER_NAME                     | WT          | T<br>T   | EXT      | E(      | сто      | NANO        |                                                                                                    |

## Adding an ORDER BY:

SELECT cluster\_id,cluster\_name,WT,EXT,ECTO,NANOS FROM expression\_info WHERE NANOS/ECTO>100 AND WT+EXT>100 ORDER BY NANOS DESC

| SEL   | ECT CLUS       | TER_ID,CLUSTER_N                  | AME,W       | г,ехт,ест      | O,NANOS        | FROM EX | PRESSION_INFO WHERE NANOS/ECTO>100 AND WT+EXT>100 ORDER BY NANOS DESC limit 1000; (2 results) |
|-------|----------------|-----------------------------------|-------------|----------------|----------------|---------|-----------------------------------------------------------------------------------------------|
| 1LTI  | IRS: An additi | onal filter field is available ur | nder the co | lumn name. (   | Operators: = , | >,<,>+, | (= or a range (N1 N2) can be used in numeric columns.                                         |
| AVE   | AS CSV: Pres   | s Save as CSV to save             | the results | s in CSV forma | it.            |         |                                                                                               |
|       |                |                                   |             | 1              | I rero         | NANOS   |                                                                                               |
|       | CLUSTER_ID     | CLUSTER_NAME                      | WT          | EXT            | ECTO           | NANOS   |                                                                                               |
| neen  |                |                                   |             |                |                |         |                                                                                               |
| ne en |                | i i                               |             | 1              | 1              |         |                                                                                               |
|       | 19537          | HAEP_T-CDS_v02_19537              | 109         | 283            | 2              | 260     |                                                                                               |

There is more info and examples at: <u>http://www.w3schools.com/sql/sql\_select.asp</u>. In the same page one can also find help and examples for other statements like WHERE or ORDER BY.